## Booking an Improved Access Appointment

The link below will take you to the Procare Improved Access appointment booking system.

<https://bookings.procarehealth.co.uk/practice-locations/procare-health-limited>

First select the medical practice that is most convenient for you; this will bring you that practices booking page, which will look similar to this:

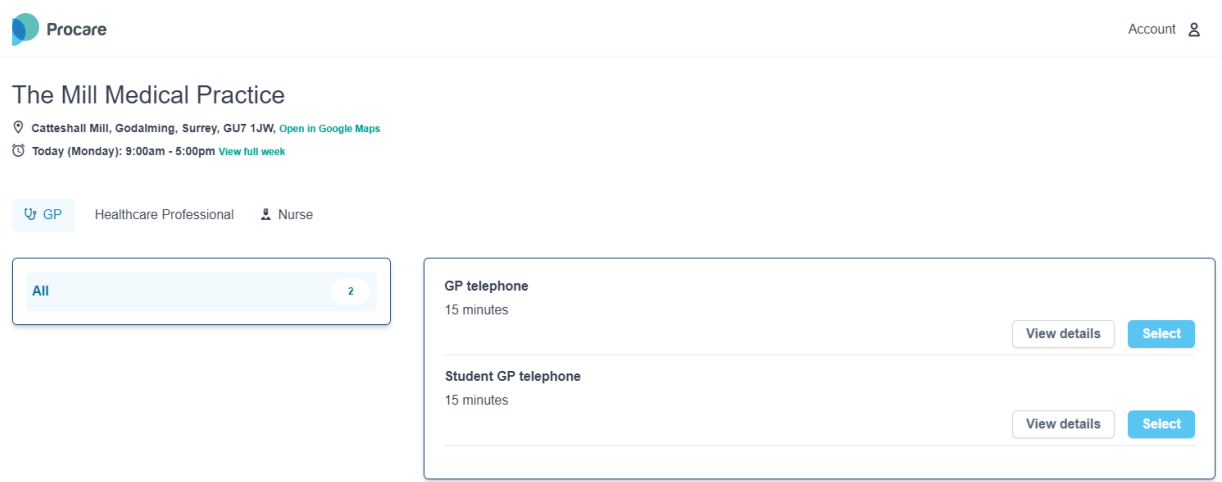

You can then select the type of clinician from the top left of the page, underneath the practice details:

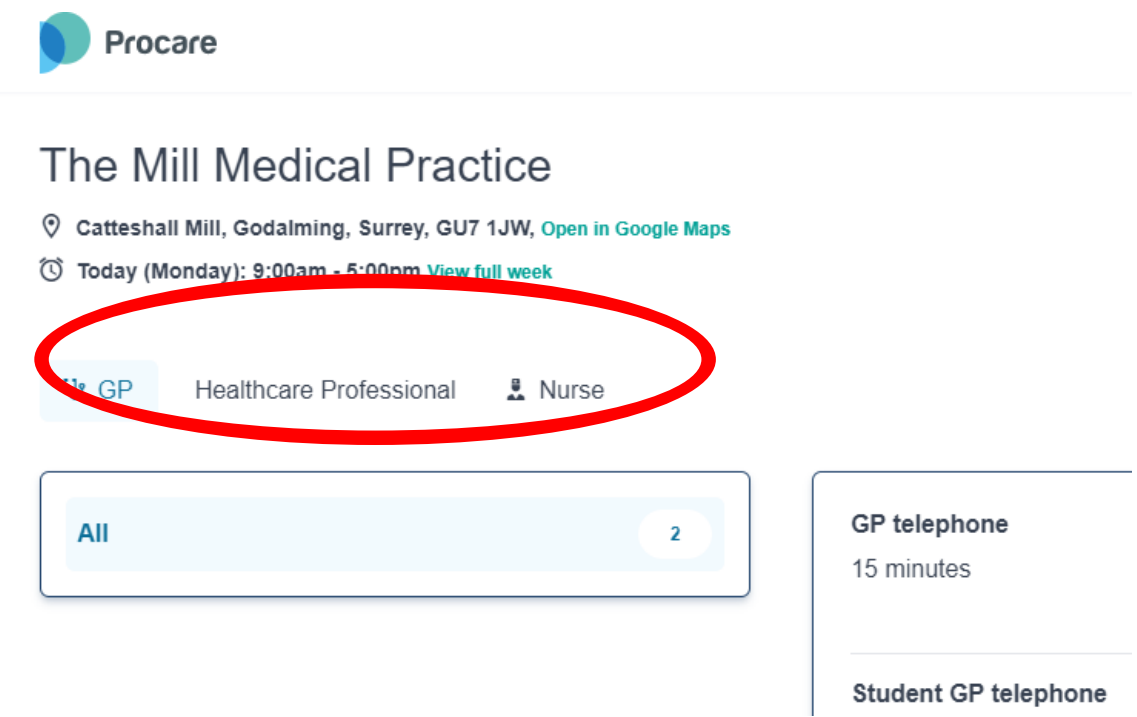

On the right hand side of the page you will see a range of appointment types – please note "Student GP Telephone" appointments should only be booked by students at The university of Surrey. If you need more information about the appointment type, click the relevant "View details" button.

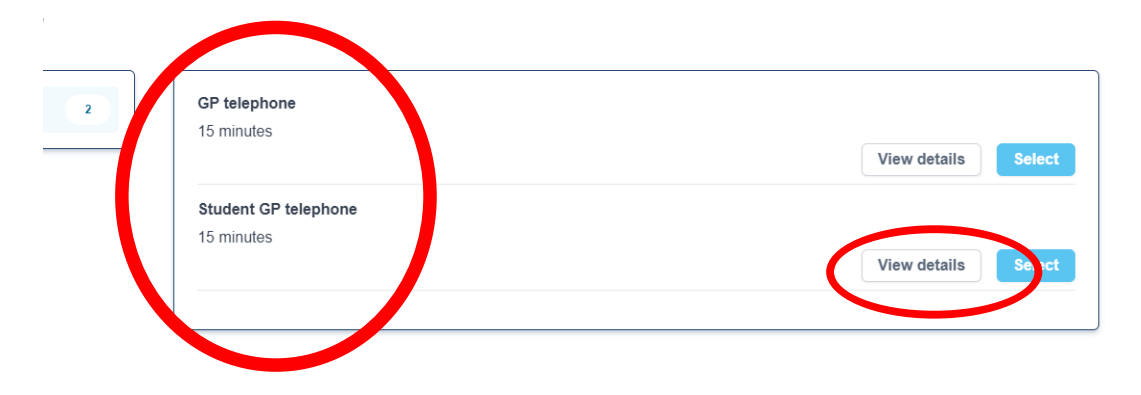

Once you have found the most suitable appointment type for your needs, click on the blue "select" button.

On the next page you can view available appointments; the practitioner dropdown box defaults to all but you can select a specific practitioner if desired. Available appointments will be listed but you can also click on the date to bring up the calendar to select a specific day:

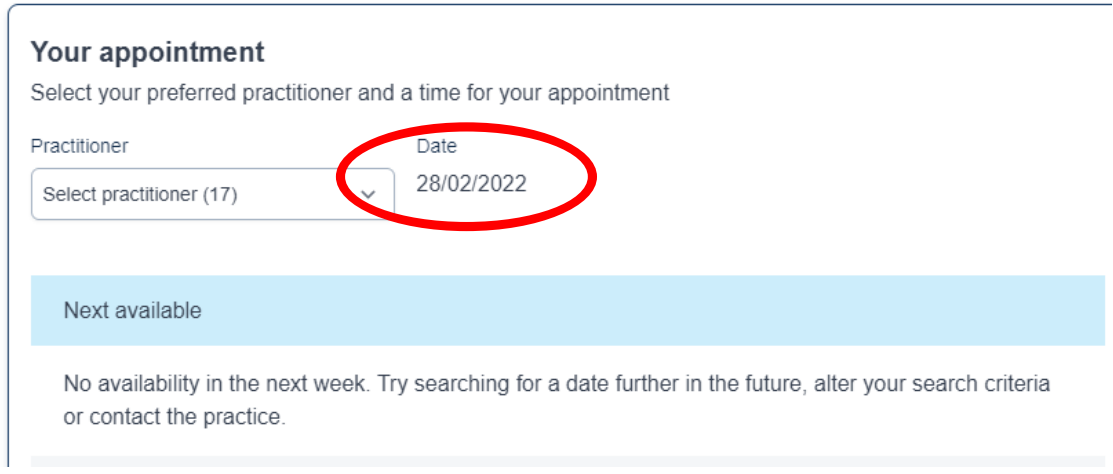

Available appointments will show in blue boxes as shown below – select the most appropriate appointment. This will be saved for 10 minutes to allow you to complete the booking process; details of the appointment will be summarised on the next page.

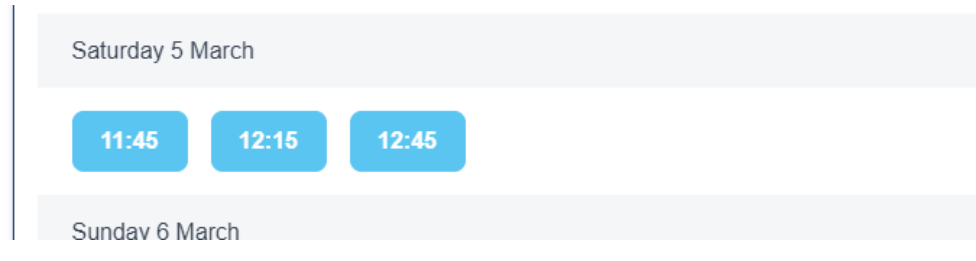

You will need to provide an email address in order to continue – this is so confirmation can be sent to you. You will then be prompted to complete your personal details in order to finalise the booking process.

IF YOU ARE UNABLE TO FIND A SUITABLE APPOINTMENT, RETURN TO THE START AND SELECT A DIFFERENT LOCATION.

Please note that selecting a clinician from the dropdown will only be helpful if your chosen location has appointments available – please check there are appointments available for your chosen date before selecting a clinician.

IF YOU ARE UNABLE TO FIND AN APPOINTMENT PEASE CONTACT RECEPTION ON 01483 415 115